# **PAGO IN RETE**

Link diretto: **https://www.istruzione.it/pagoinrete/** oppure digitare: **www.istruzione.it/pagoinrete/**

**Dal 01 MARZO 2021,** tutti i pagamenti rivolti alle Istituzioni scolastiche devono essere eseguiti unicamente mediante il servizio centralizzato del Ministero dell'Istruzione: **"Pago in rete"**. Altre modalità di pagamento non possono più essere accettate.

### **Cos'è**

La nuova modalità per eseguire i pagamenti verso la Pubblica Amministrazione in modalità standardizzata si chiama **PagoPa**. Per le Istituzioni scolastiche il Ministero ha messo a disposizione il sistema **Pago in rete**  per consentire alle scuole l'utilizzo di pagoPA, che non è un sito, è un servizio web, una piattaforma del Miur. Perciò Pago in rete è il **sistema dei pagamenti online** del Ministero dell'Istruzione che consente alle **famiglie** di effettuare i pagamenti emessi dalle istituzioni scolastiche per i diversi servizi erogati:

- *assicurazione alunni,*
- *contributi volontari*
- *viaggi d'istruzione,*
- *visite didattiche,*
- *laboratori,*
- *progetti,*
- *donazioni,*
- *attività per l'ampliamento dell'offerta formativa*

#### **Vantaggi**

Accedendo al portale web del Ministero - usando PC, smartphone o tablet - le famiglie possono:

- **visualizzare** il quadro complessivo di tutti i versamenti richiesti dalle scuole frequentate dai figli (sia gli avvisi di pagamento intestati ai propri figli che le contribuzioni volontarie che ogni scuola rende eseguibili), quindi monitorare direttamente i pagamenti e avere un aggiornamento costante dello status;
- ricevere direttamente sulla posta elettronica gli **avvisi di pagamento** per ogni versamento richiesto associato all'alunno da ogni scuola di frequenza dei figli;
- pagare con un **unico versamento** più contributi, anche in caso di figli frequentanti scuole diverse;
- avere sempre disponibile la **ricevuta** dei pagamenti effettuati valida ai fini fiscali.

#### **Come accedere**

- con le credenziali utilizzate dai genitori per l'iscrizione online dei figli
- con le credenziali Polis per i docenti
- con le credenziali SPID

Chi non ha le credenziali si dovrà registrare.

#### **Come pagare**

- ONLINE accedendo a Pago In Rete con PC, Tablet o Smartphone, selezionando gli avvisi da pagare e confermando il pagamento con carta di credito, addebito in conto (o con altri metodi di pagamento)
- OFFLINE scaricando un documento per pagare successivamente anche in contanti presso sportelli bancari, atm, tabaccai e uffici postali autorizzati oppure mostrando il QR Code direttamente da smartphone.

# **BREVE GUIDA**

Qui di seguito viene spiegato in modo sintetico come accedere, registrarsi ed effettuare i pagamenti. Il manuale completo e altri manteriali utili si trovano nella pagina iniziale di Pago in rete:

### Link diretto: **https://www.istruzione.it/pagoinrete/**

oppure digitare:

**- miur.gov.it** – argomenti e servizi – servizi – Pago in rete – vai al servizio

Una volta entrati si presenta la pagina iniziale:

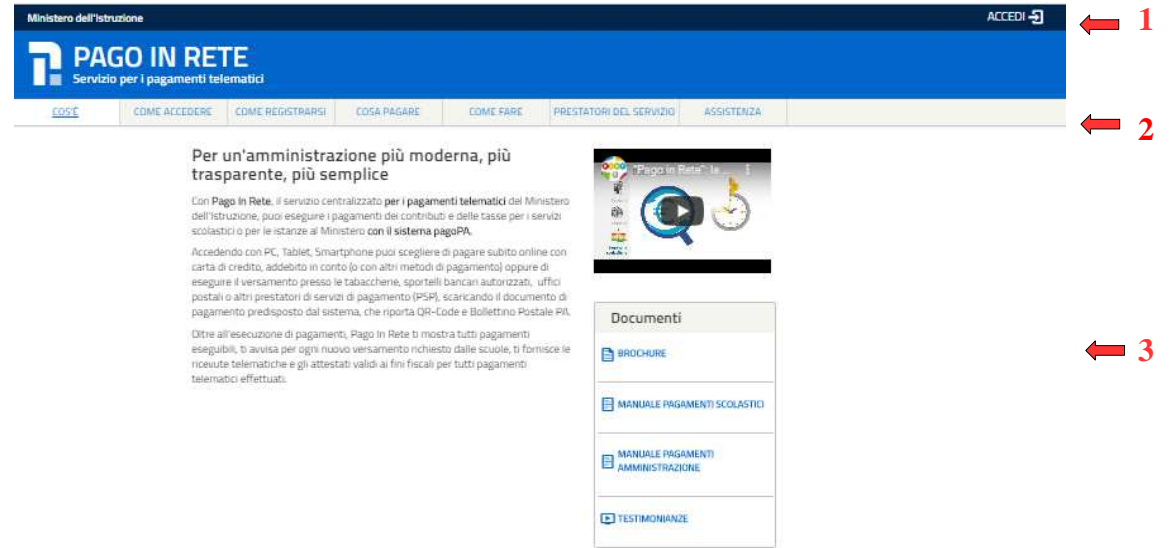

- **1 ACCEDI (per accedere al servizio o per registrarsi)**
- **2 COS'E' COME ACCEDERE COME REGISTRARSI COME PAGARE COME FARE PRESTATORI DEL SERVIZIO - ASSISTENZA**
- **3 MANUALI**

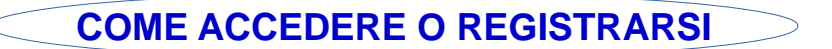

Login

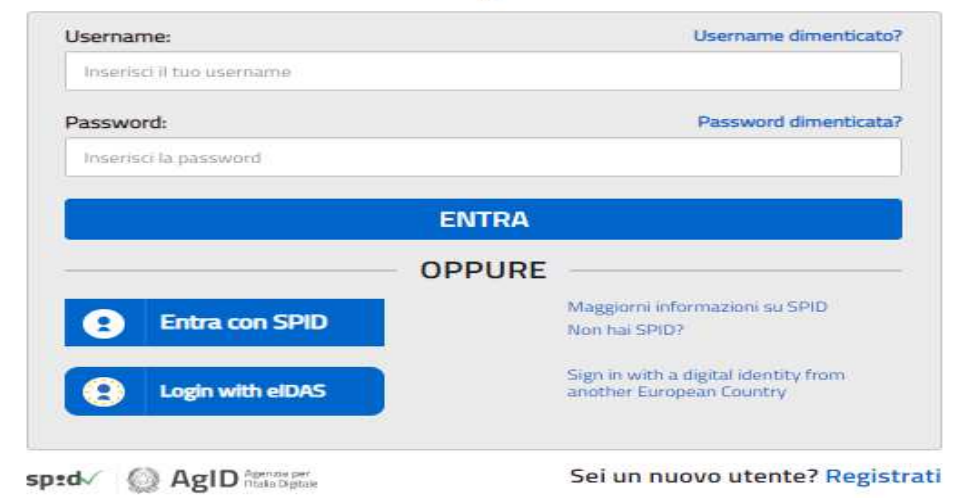

#### **Come accedere**:

- con le credenziali utilizzate dai genitori per l'iscrizione online dei figli
- con le credenziali Polis per i docenti
- con le credenziali SPID

**Come registrarsi** (per chi non possiede le credenziali): cliccare su **"Registrati"** e seguire i vari passi

Quando l'utente effettua il primo accesso il sistema richiede di visionare le condizioni generali del servizio e di fornire il proprio consenso. Il sistema richiede una sola volta il consenso, indispensabile per la fruizione del servizio.

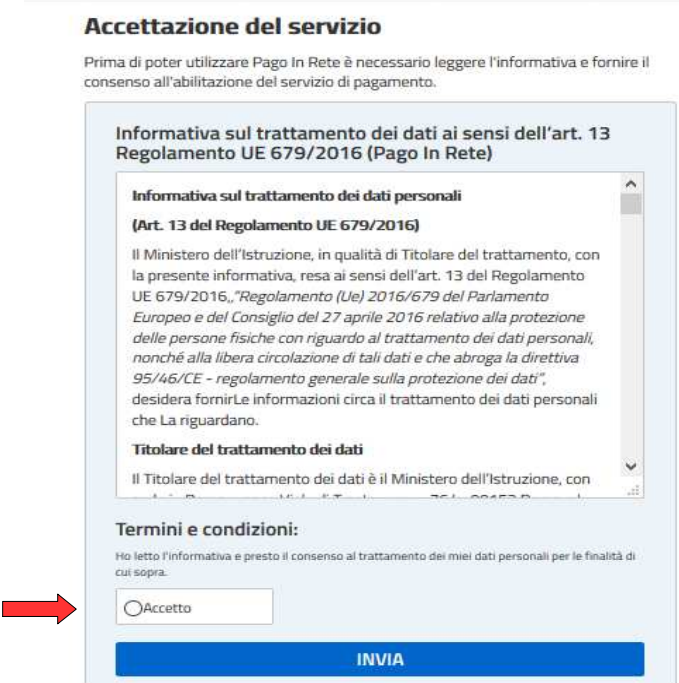

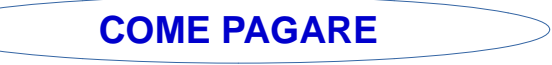

Dopo aver effettuato l'accesso:

#### Il sistema Pago In Rete

Pago In Rete è il sistema centralizzato del MIUR che consente ai cittadini di effettuare pagamenti telematici a favore degli Istituti Scolastici e del Ministero.

Tale sistema si interfaccia con PagoPA®, una piattaforma tecnologica che assicura l'interoperabilità tra Pubbliche Amministrazioni e Prestatori di Servizi di Pagamento (Banche, Poste, etc.) aderenti al servizio.

Per la visualizzazione e il pagamento telematico di contributi richiesti dalle scuole per i servizi erogati utilizza il link "Vai a Pago in Rete Scuole".

Per l'effettuazione di un pagamento telematico di un contributo a favore del Miur utilizza il link "Vai a Pago in Rete MIUR".

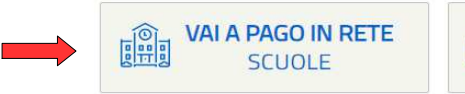

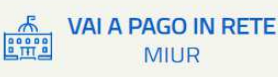

**Cliccare su VAI A PAGO IN RETE SCUOLE**

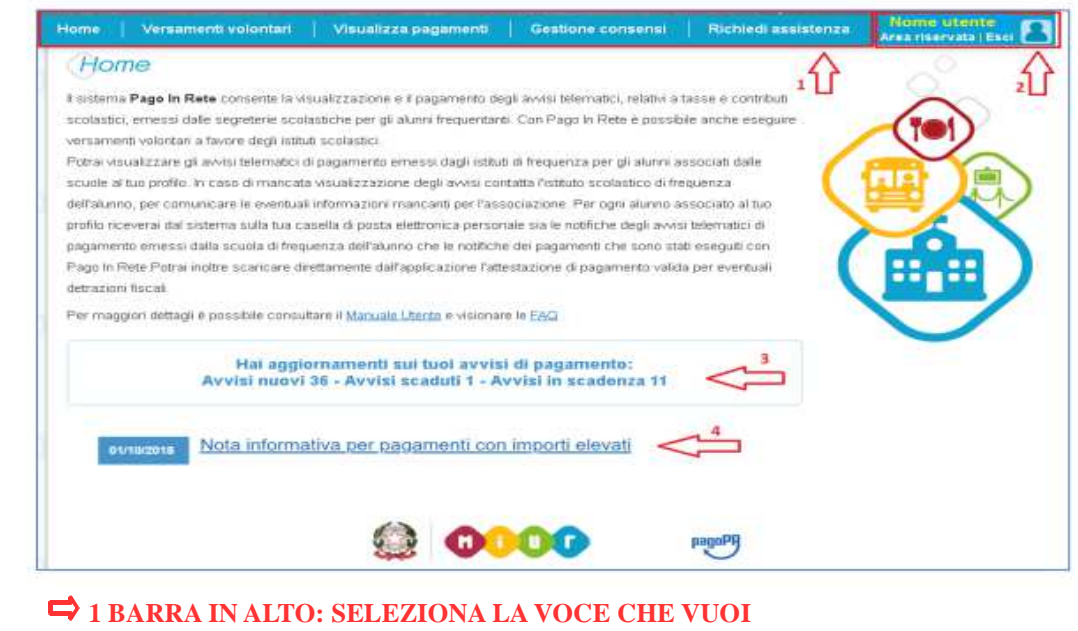

2 PER USCIRE

**3 STATO DEI PAGAMENTI NOTIFICATI DALLA SCUOLA 4 NEWS E COMUNICAZIONI**

In dettaglio il **punto 1:**

• **Home**: pagina iniziale che illustra il sistema, riporta gli aggiornamenti sugli avvisi e le notizie pubblicate e i collegamenti al manuale utente e alle FAQ (riportate anche nell'area pubblica di Pago In Rete).

**• Versamenti volontari**: pagina all'interno della quale è possibile ricercare una scuola per visualizzare le contribuzioni volontarie che ha reso eseguibili con il servizio e procedere con il versamento volontario di un contributo. Questi versamenti non verranno notificati alle famiglie tramite e-mail automatica in quanto, essendo volontari, non sono associati agli alunni. Le famiglie verranno avvisate tramite classica comunicazione con circolare.

• **Visualizza pagamenti**: pagina operativa che consente all'utente di:

- ➢ ricercare e visualizzare gli avvisi telematici notificati da tutte le scuole di frequenza dei figli (ricevere cioè direttamente sulla posta elettronica gli avvisi di pagamento per ogni versamento richiesto);
- ➢ eseguire dei pagamenti telematici;
- ➢ visualizzare le ricevute telematiche dei pagamenti effettuati (delle tasse e dei contributi versati sia per gli avvisi richiesti che in forma volontaria);
- ➢ scaricare le attestazioni di pagamento.

**• Gestione consensi**: pagina all'interno della quale l'utente può dare o revocare il consenso alla ricezione delle e-mail di notifica previste dal sistema.

• **Richiedi assistenza**: pagina informativa sulle modalità per ricevere assistenza sul servizio.

------------------------------------

Selezionati gli importi da versare, siano essi richiesti dalle scuole o volontari, è possibile procedere con due modalità di pagamento:

**ONLINE -** accedendo a Pago In Rete con PC, Tablet o Smartphone, selezionando gli avvisi da pagare e confermando il pagamento con carta di credito, addebito in conto (o con altri metodi di pagamento).

**OFFLINE -** presso Prestatori di Servizi di Pagamento (PSP) presentando il documento di pagamento predisposto dal sistema, che riporta il QR Code e la sezione del Bollettino postale PA, presso gli uffici postali, le tabaccherie, sportelli bancari autorizzati o altri PSP.

Per quanto riguarda la modalità di pagamento OFFLINE presso i Prestatori di Servizi di Pagamento (PSP) la famiglia potrà scegliere tra le seguenti alternative:

- s tampare il documento di pagamento autonomamente dalla propria area riservata di Pago In Rete - m ostrare il QR Code direttamente da smartphone

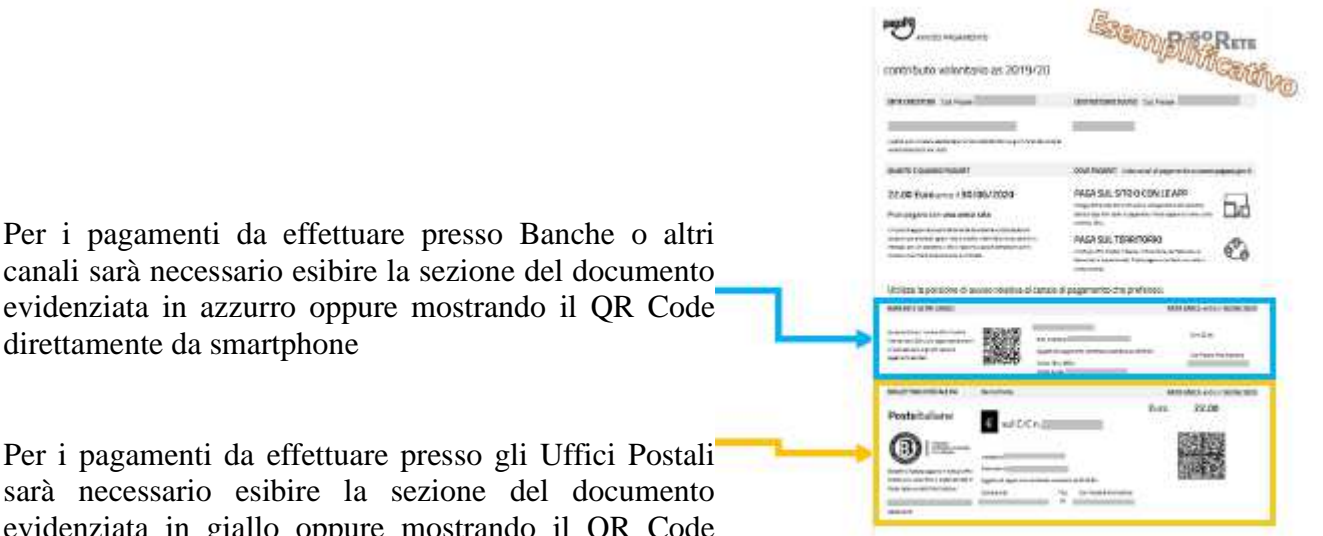

direttamente da smartphone Per i pagamenti da effettuare presso gli Uffici Postali

sarà necessario esibire la sezione del documento evidenziata in giallo oppure mostrando il QR Code direttamente da smartphone

Effettuato il pagamento, la **ricevuta** telematica sarà disponibile sul portale e il relativo attestato potrà essere scaricato ai fini fiscali in qualsiasi momento.

I codici del documento permettono di pagare anche tramite home banking, con i canali digitali di Poste Italiane o utilizzando l' APP degli istituti di credito.

Il pagamento telematico (online o offline) potrà essere fatto con uno dei Prestatore di Servizi di Pagamento (PSP), che ha aderito alla piattaforma per i pagamenti elettronici verso le pubbliche amministrazioni "pagoPA" e che offre il servizio con la modalità di pagamento richiesta dall'utente tra quelli disponibili. Sul sito dell'Agenzia per l'Italia Digitale all'indirizzo **https://www.agid.gov.it/it/piattaforme/pagopa/dove-pagare** è possibile vedere la lista dei PSP, conoscere le modalità di pagamento offerte da ogni PSP e le commissioni eventualmente richieste per il servizio di pagamento (che saranno applicate sulla transazione e non per ogni avviso inserito sul carrello).

Il manuale completo e altri materiali utili si trovano nella pagina iniziale di Pago in rete:

Link diretto: **https://www.istruzione.it/pagoinrete/**

oppure digitare:

**- www.istruzione.it/pagoinrete/**